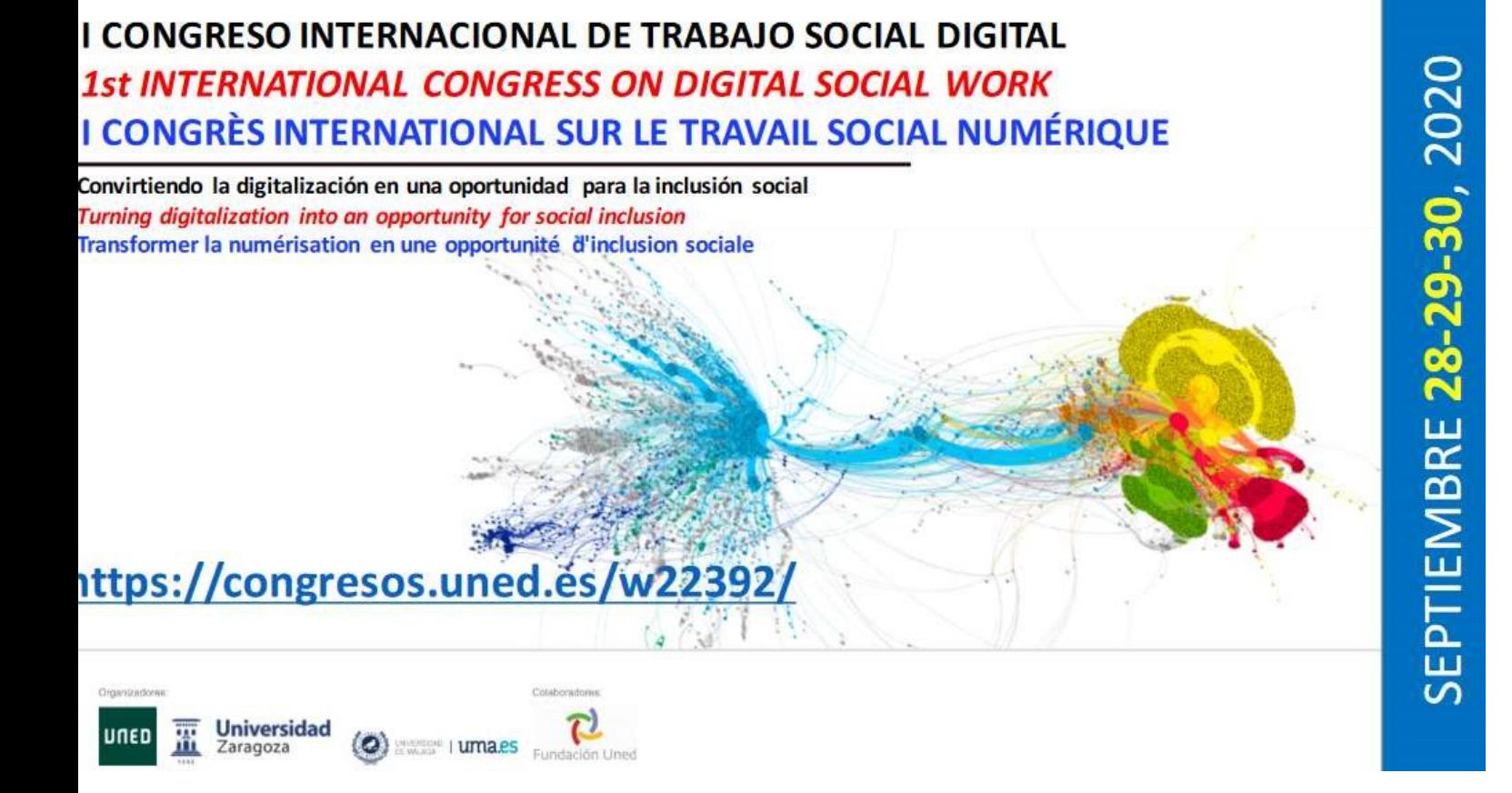

## How to create a poster and include the explanatory audio?

You may follow the instructions:

1º Create presentation

2º Click on the Design label

–Slide size

–Page configuration –

Size: custom (width 70 cm x height 100 cm)

–Orientation: HORIZONTAL - Scale (to apply the changes)

3º. Click on Insert –Audio

Option 1: Audio file (To incorporate the audio that you have previously recorded).

Option 2: Record audio (To make the recording instantly) 4th Click on tape File –Export –File format –MP4 –Exports